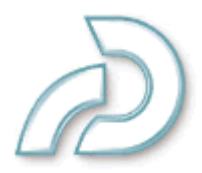

## **About Captivate:**

Adobe Captivate (formerly Macromedia Captivate, formerly RoboDemo) automatically records all onscreen actions and instantly creates an interactive Flash simulation. Point and click to add text captions, narration, and e-learning interactions without any programming knowledge.

**Demonstrations – View It.** A demonstration allows the audience to watch recorded onscreen actions. The following are automatically generated when you create a Captivate demonstration:

- Mouse path
- Visual mouse clicks
- Explanations
- Standard playback controls

**Simulations – Do it.** A simulation allows the audience to interact with content. The following are automatically generated when you create a Captivate simulation:

- Interactive hot spots
- Prompts
- Instructional feedback
- Scoring & tracking of interactions

Captivate Demonstrations and Simulations can be easily integrated with Breeze Presenter and Breeze Meeting (Live)

## **System Requirements:**

- 600 MHz Intel Pentium III processor or equivalent
- Windows 2000 or Windows XP
- 128 MB RAM (256 MB or more recommended)
- 100 MB available disk space
- Minimum resolution 800 x 600 (1024 x 768 or higher recommended)
- Internet Explorer 5.0 or later
- Flash Player 6 or later
- Microphone to record audio
- Speakers and sound card

# **How to get Captivate:**

- 1. Come to the Production Studio at the Teaching and Technology Center (ML 94) http://www.mnsu.edu/its/ets/tnt/production.html. Captivate is installed at Station #1.
- 2. Or download a free trial from: http://www.macromedia.com/software/captivate.

## **How it works -- in a nutshell:**

- Open Captivate.
- On the Start Page, click **Record** or **Create a new movie**.
- Select one of the recording options and click **OK**.
- Click **Record** to begin recording a new movie in the size you specified.

## **Tutorials:**

- Refer to the attached tutorials (taken from http://www.communitymx.com)
	- o *Creating a Captivate Movie Part 1*
	- o *Creating a Captivate Movie Part 2*
	- o *Creating a Captivate Movie Part 3*
- Product manuals from Macromedia
	- o http://www.macromedia.com/support/documentation/en/captivate

## **Useful resources:**

About Captivate and its features

• http://www.macromedia.com/software/captivate/productinfo/features/brz\_tour

Sample demonstrations

- D2L Demonstration with audio narration: http://www.mnsu.edu/its/ets/tutorials/d2ldemo.htm
- How to Insert a Hyperlink: http://www.mnsu.edu/its/ets/tutorials/sample2.htm
- Sample from Captivate: http://www.macromedia.com/software/captivate

## Sample simulations

- How to Insert a Hyperlink: http://www.mnsu.edu/its/ets/tutorials/hyperlinksimulation.htm
- Sample from Captivate: http://www.macromedia.com/software/captivate

## Online tutorials

• http://www.macromedia.com/support/documentation/en/captivate

Captivate vs. Camtasia

• http://meredith.wolfwater.com/wordpress/index.php/index.php?p=206